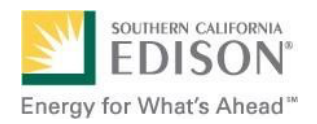

# **SCE EnergyManager®**

**Quick-Start Guide** 

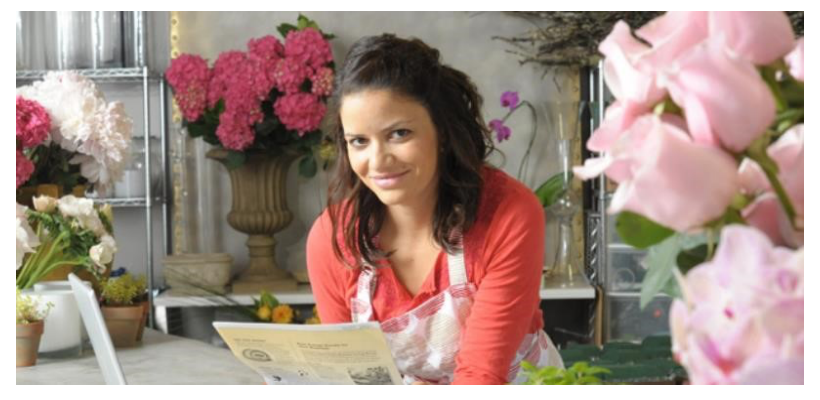

## **Contents**

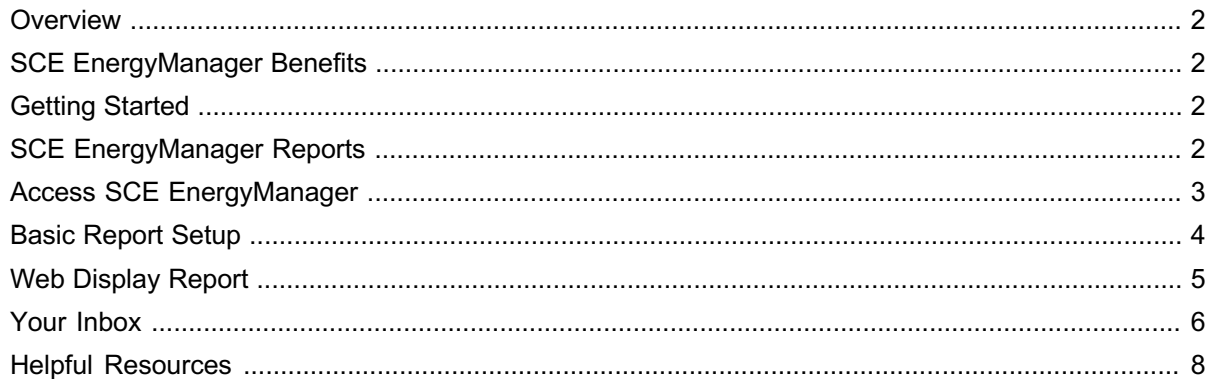

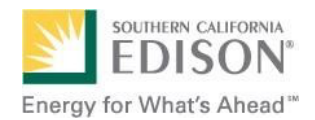

#### **Overview**

SCE EnergyManager is a web-based application that helps you monitor, analyze, and report your company's energy usage. With the knowledge and insight gained, you have the means to more effectively manage your energy costs.

Today's businesses play an important role in using energy responsibly and helping the environment. Because energy may be a significant part of your operating expenses, carefully monitoring, recording, and reporting your energy usage is important for giving your whole organization a better view of how to manage energy and costs.

#### **SCE EnergyManager Benefits**

- View a copy of your bill online before it arrives by mail.
- Track and analyze detailed energy usage data for up to 36 months.
- Identify usage variances from one time period to another, for one or more SCE Service Account.

### **Getting Started**

You are ready to use SCE EnergyManager if you:

- Are an SCE business customer who has had monthly energy demand of more than 200 kilowatts (kW) at least three times in the past 12 months.
- Have an Edison SmartConnect (ESC) meter or an SCE Interval Data Recorder (IDR) meter for your Service Account(s).
- Use a current version of one of the following web browsers, for optimal performance: Google Chrome, Mozilla Firefox, or Microsoft Internet Explorer (you can use older versions, or other browsers such as Safari, but they may cause performance issues).
- Use a desktop or laptop computer (for the best experience).
- Have current versions of the following applications installed: Adobe Acrobat Reader (for accessing bill PDF bills) and Microsoft Excel (for exporting data).
- Have visited SCE.com to register for and access My Account.

#### **SCE EnergyManager Reports**

Available reports include:

- **Basic Usage** ‒ View energy usage for your selected time period, along with a summary indicating minimum, maximum, and average usage (metered, at 15-minute intervals; unmetered, hourly or daily).
- **Consumption Usage** ‒ View your data in 15-minute intervals (metered only) for your selected time period.
- **Usage & Demand Summary** ‒ View your total kilowatt-hours (kWh) or kilovar-hours (kVarh), along with the maximum, minimum, and average kW/kVar for your selected service account and specified time period.
- **Service Account Bill List** ‒ View your monthly SCE billing data for selected Service Accounts for a selected time period, in a list format.

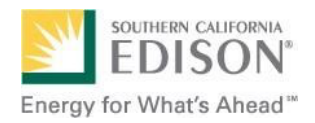

Each report has its own parameters. SCE EnergyManager will prompt you to make necessary adjustments for your desired report. For example, if a specific report only permits selecting one variable, a message will appear at the top, prompting you to adjust your selection.

#### **Access SCE EnergyManager**

1. Visit **SCE.com** and log in:

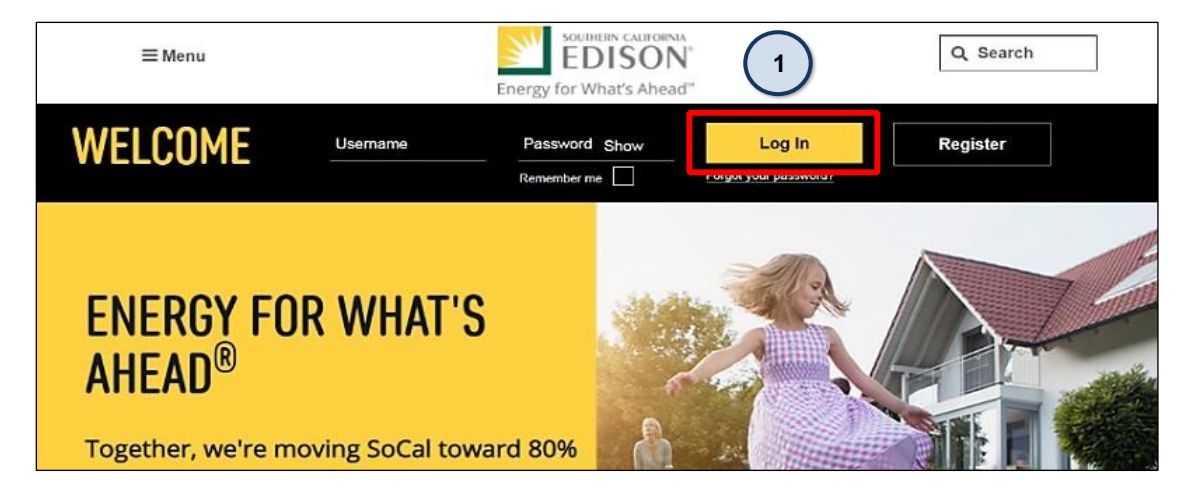

2. From the My Account Overview screen, click **EnergyManager** in the left navigation menu:

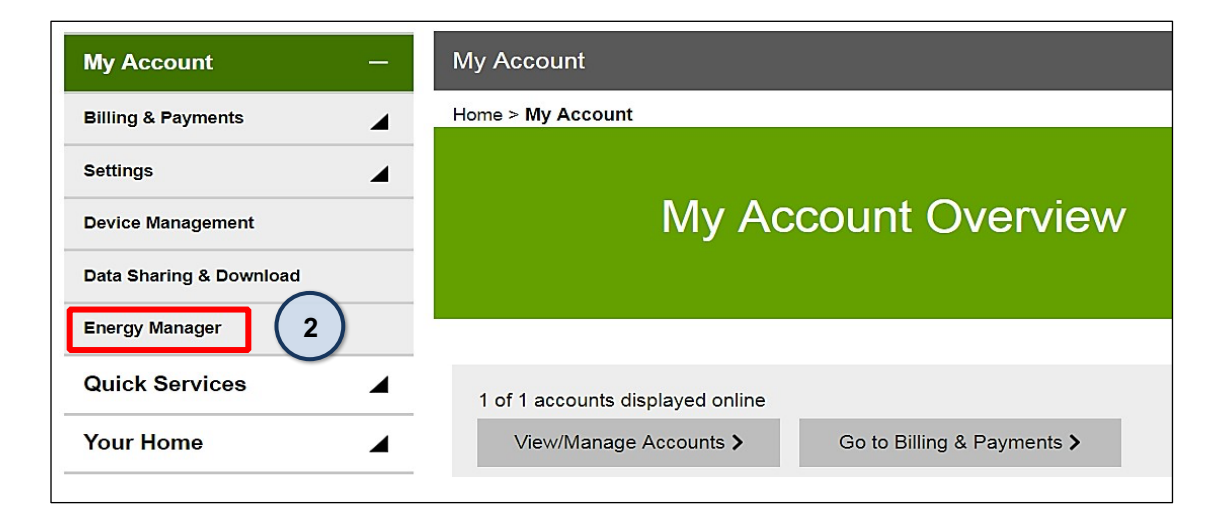

#### **Web Display Parameters**

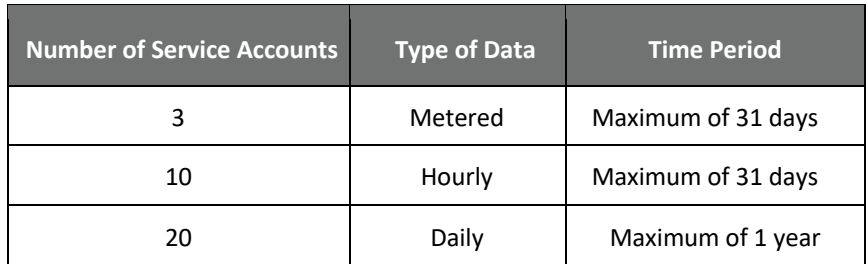

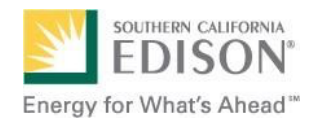

## **Basic Report Setup**

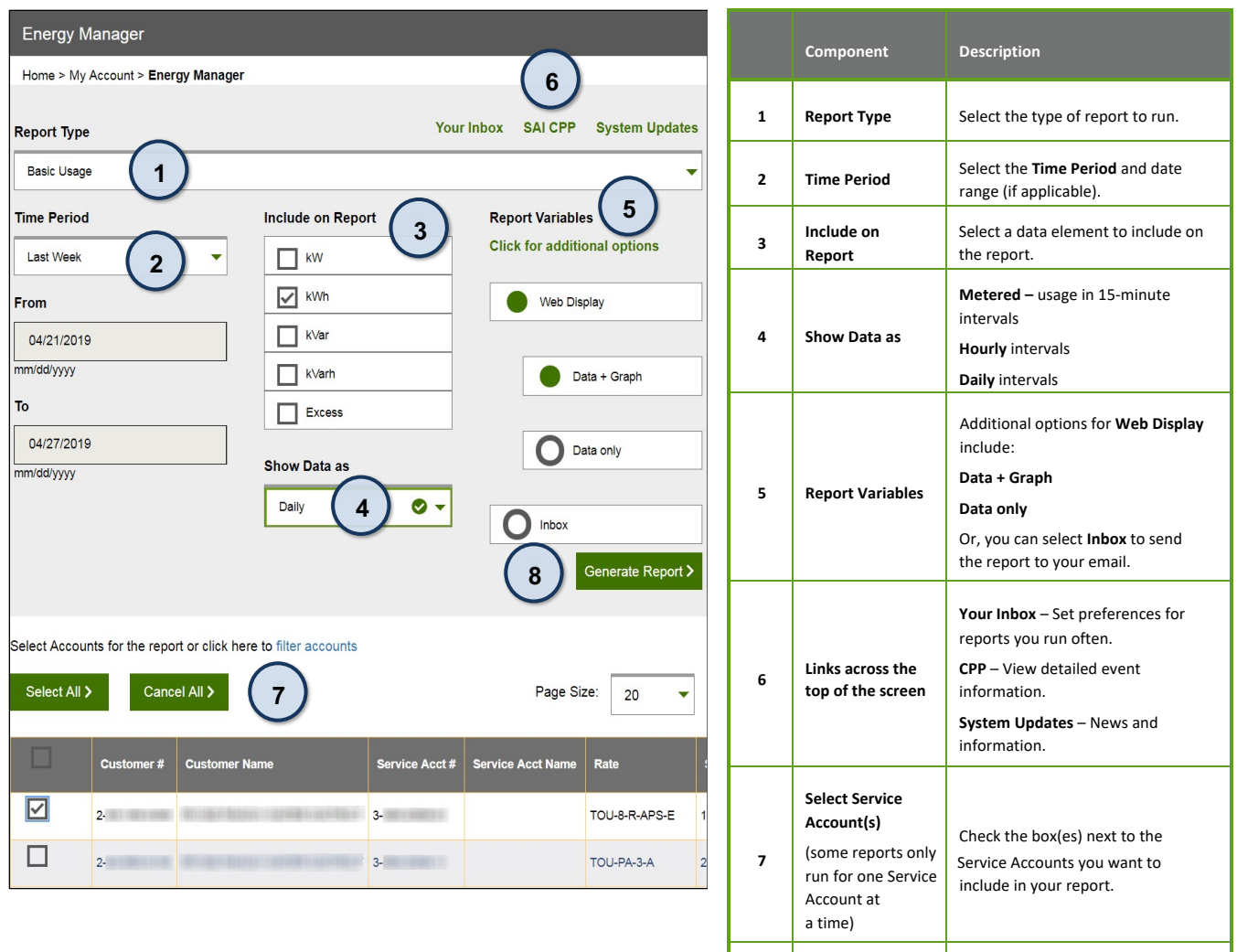

**8 Generate Report** When all your report information is **Selected** click **Generate Report**.

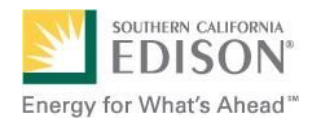

## **Web Display Report**

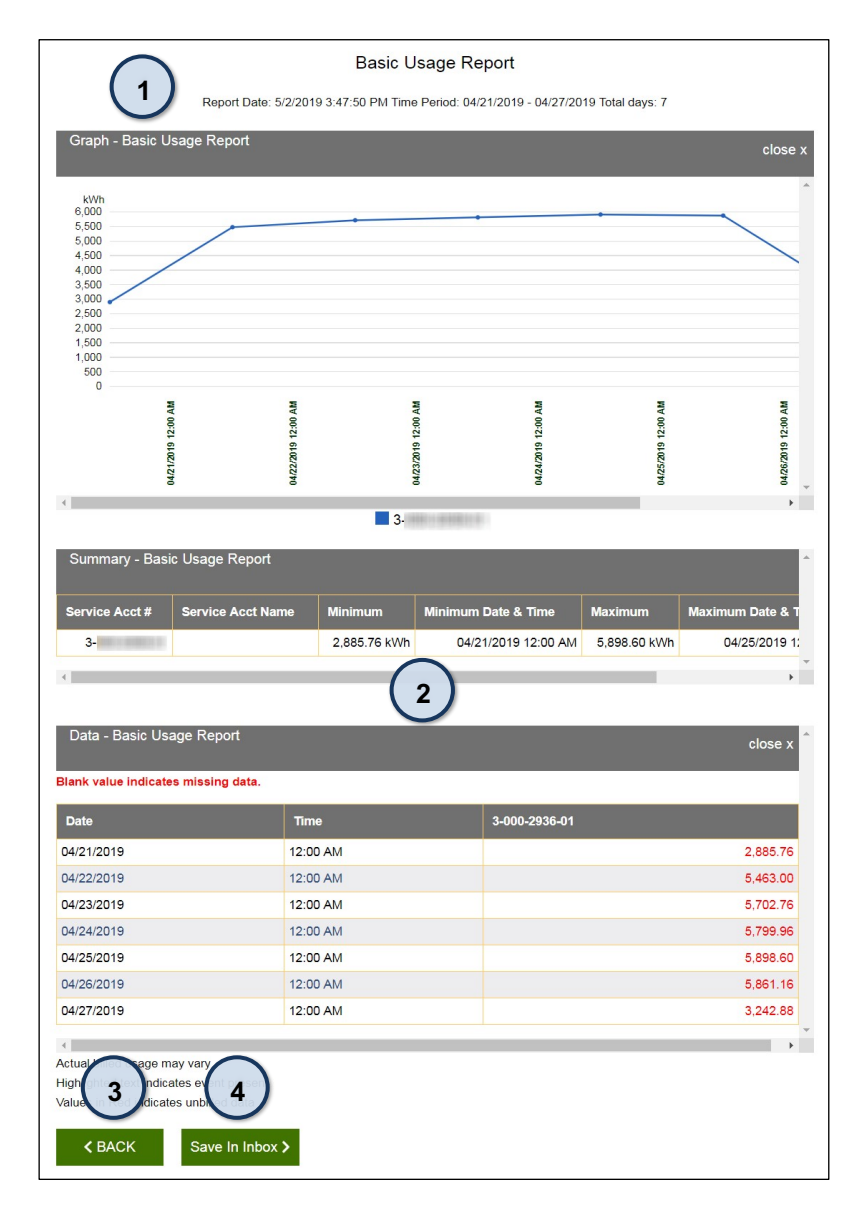

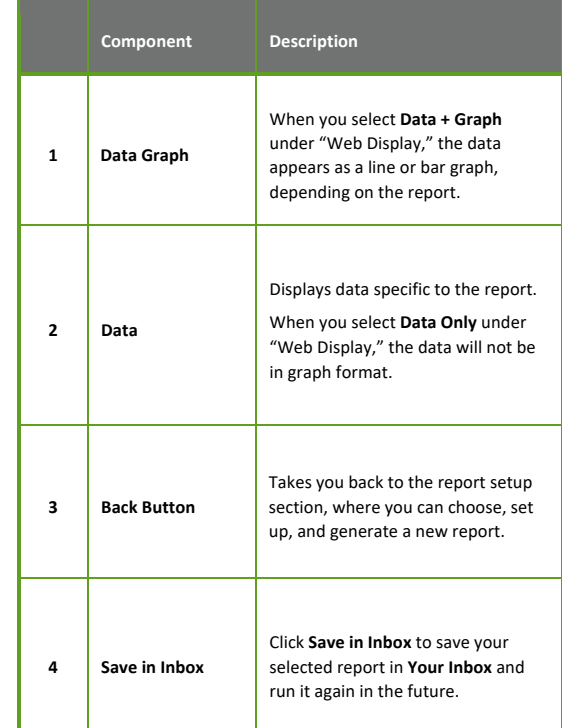

Click **Print** to view and print your report as a PDF; click **Excel** to export your report to an Excel spreadsheet:

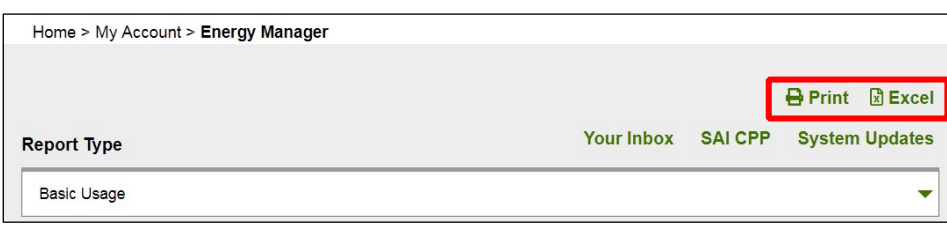

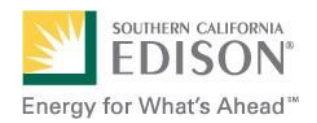

#### **Your Inbox**

Your SCE EnergyManager inbox can house up to 25 reports. Select **Inbox** when you set up your report or click **Save In Inbox** at the bottom of a Web Display report:

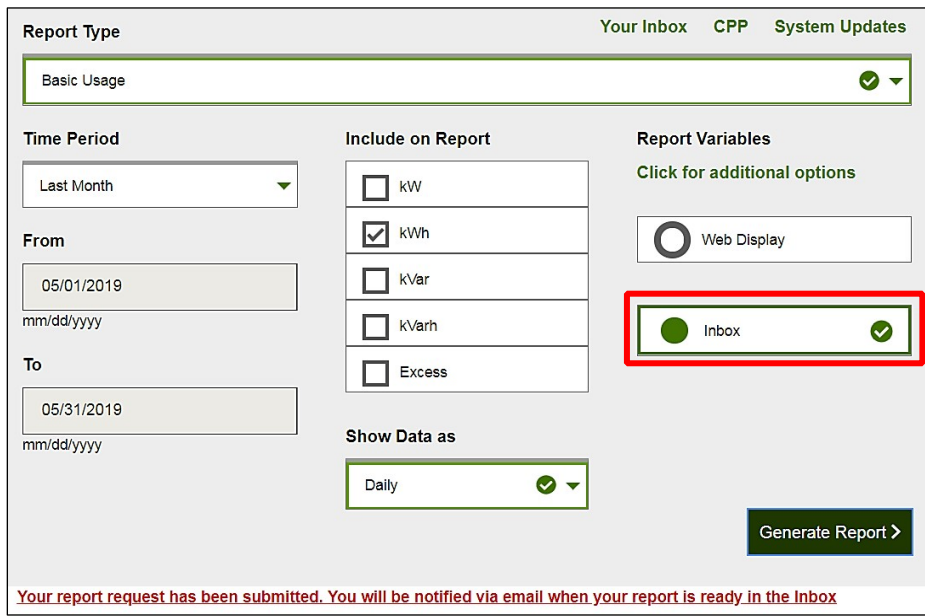

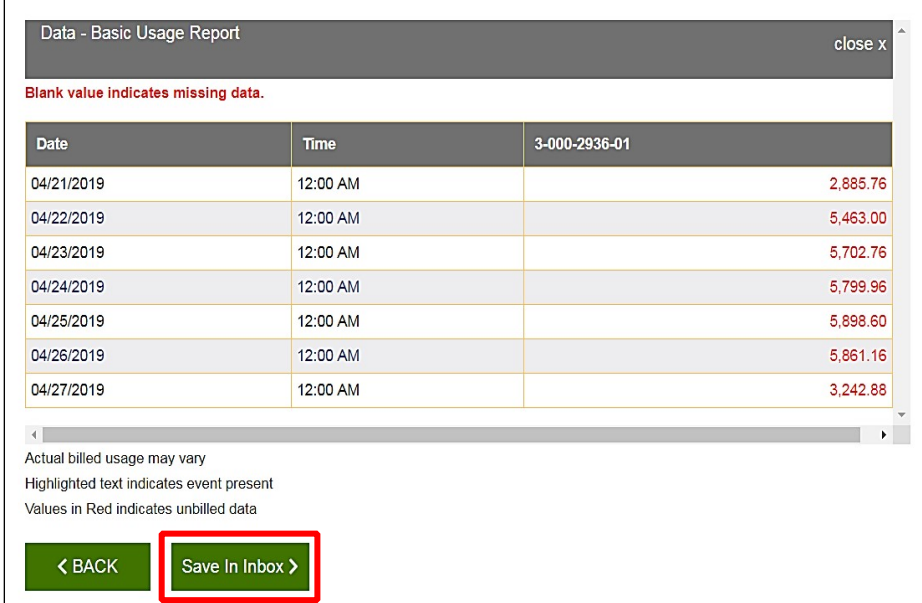

When you set up your report, if you select **Inbox**, SCE will send an email notification (to the email address associated with your SCE My Account) when the report is ready for you to view in your SCE EnergyManager inbox.

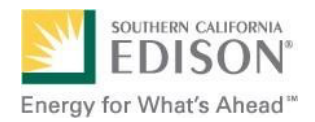

To view all your saved reports, click **Your Inbox** at the top of the screen:

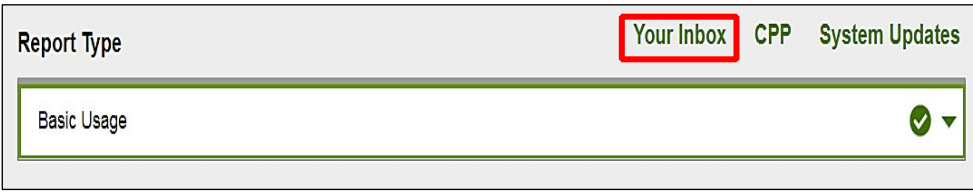

When the **Status** of a saved report is **Complete**, a PDF icon will appear in the **Download** column:

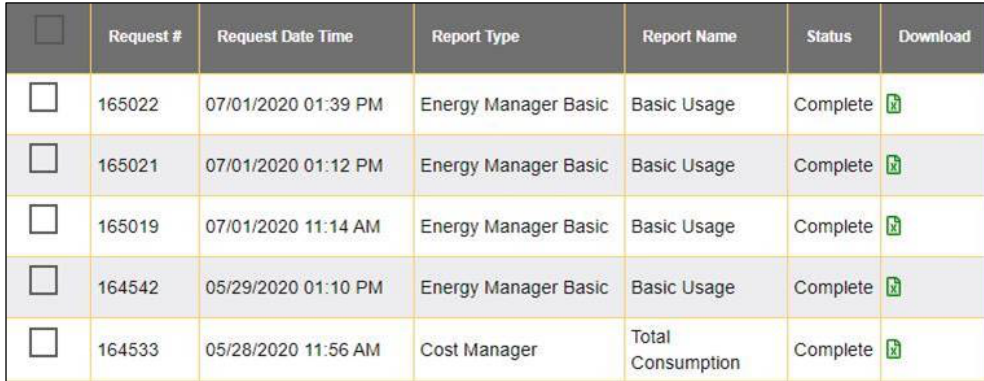

At the bottom of the screen, there are **Delete** and **Back** buttons. To remove a report from the list, check the adjacent box and click the **Delete** button:

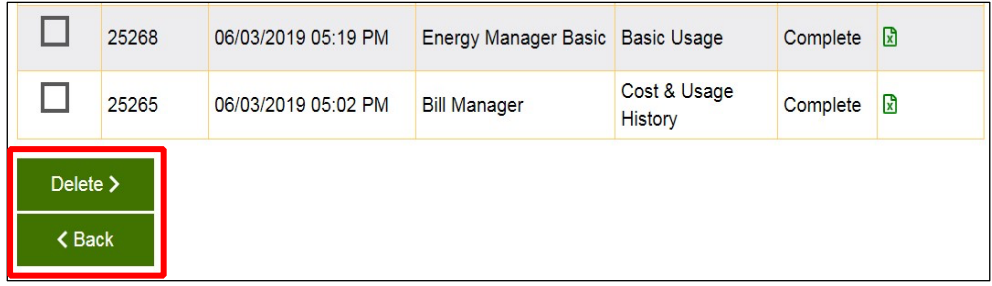

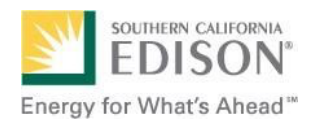

### **Helpful Resources**

**SCE EnergyManager Help Desk** 

Available for system access requests and general assistance. Hours: Monday – Friday, 8 a.m. to 5 p.m. Email: **[SCEEnergyManager@SCE.com](mailto:SCEEnergyManager@SCE.com)**

©2020 Southern California Edison. All rights reserved. December 2020